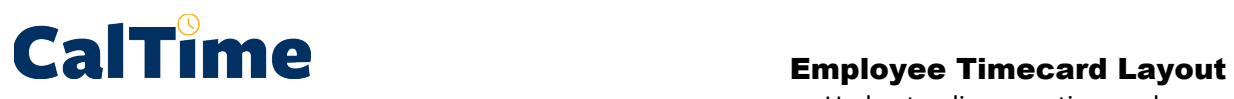

Understanding your timecard

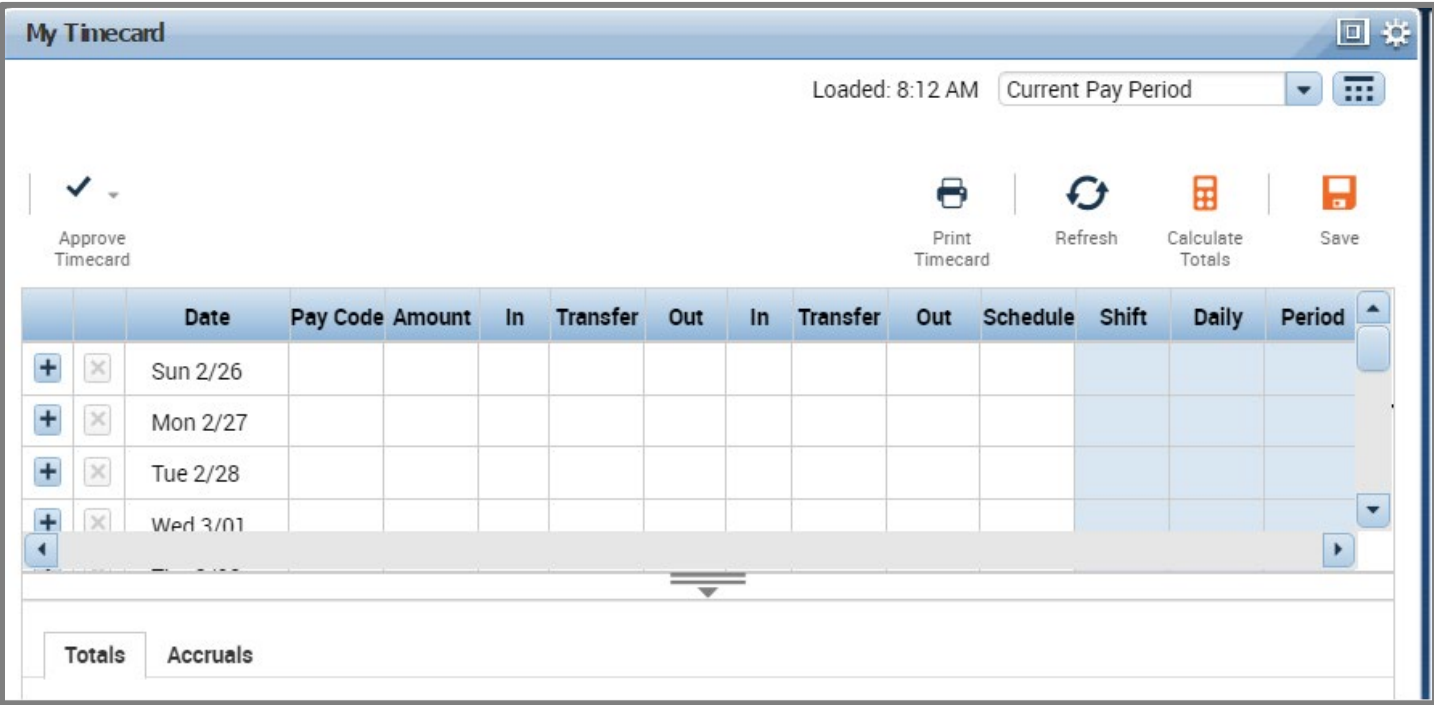

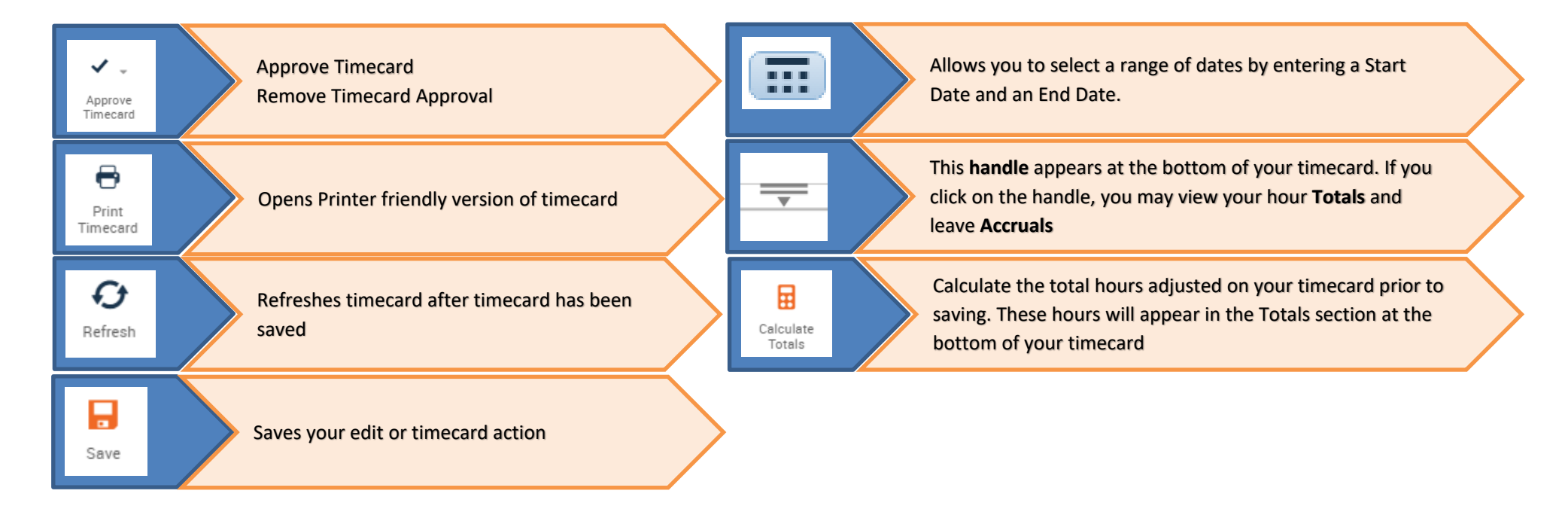

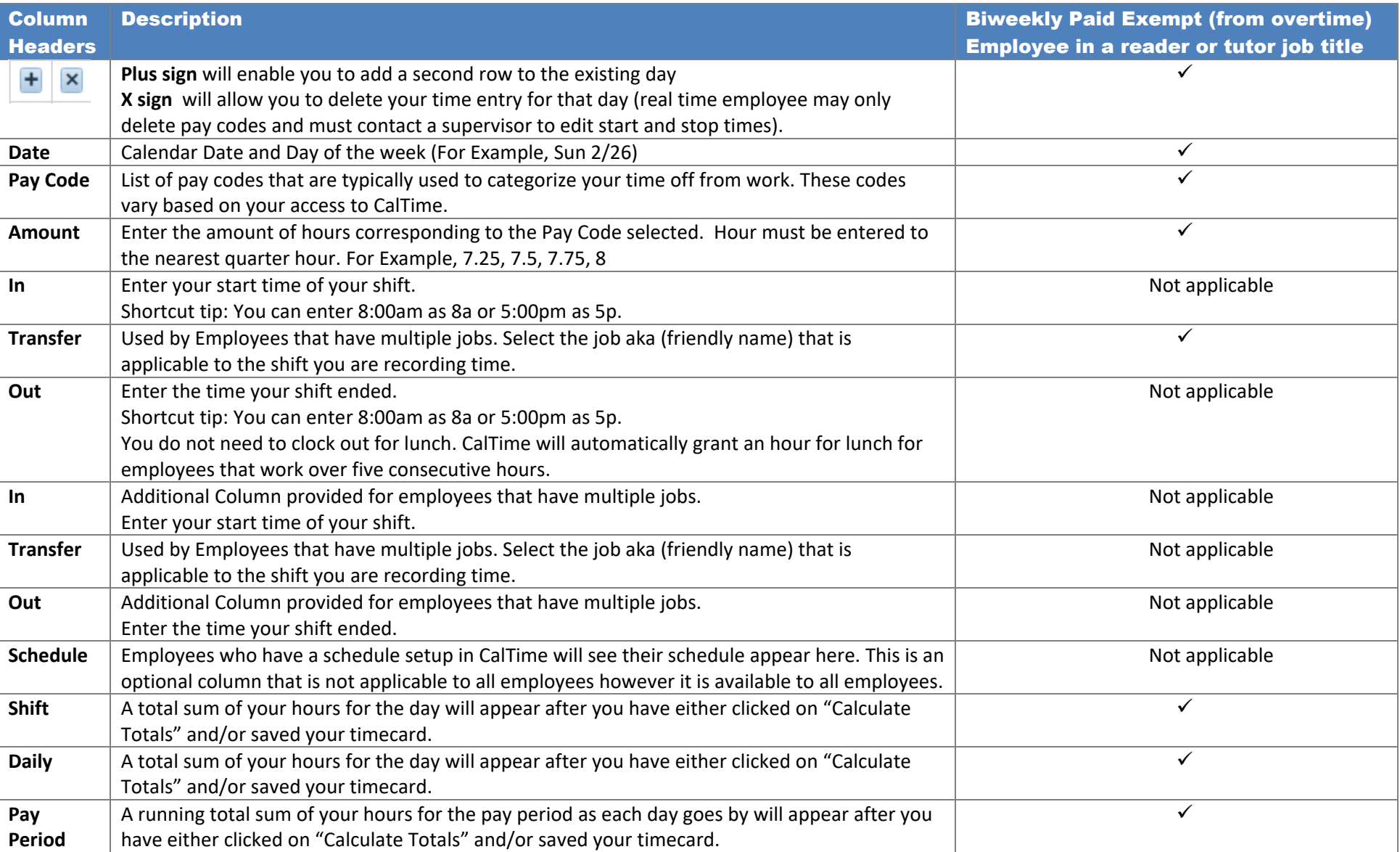

## Timecard Totals Appear at the bottom of the timecard

The **Totals** feature allows you to view your timecard totals. You have the following options:

**All:** All hours summed for entire pay period

**Shift**: Hours totaled by shift

**Daily:** Your hours summed by day (requires clicking on applicable row on timecard)

**Period to Date:** This will sum all hours up to the date you have clicked on your timecard

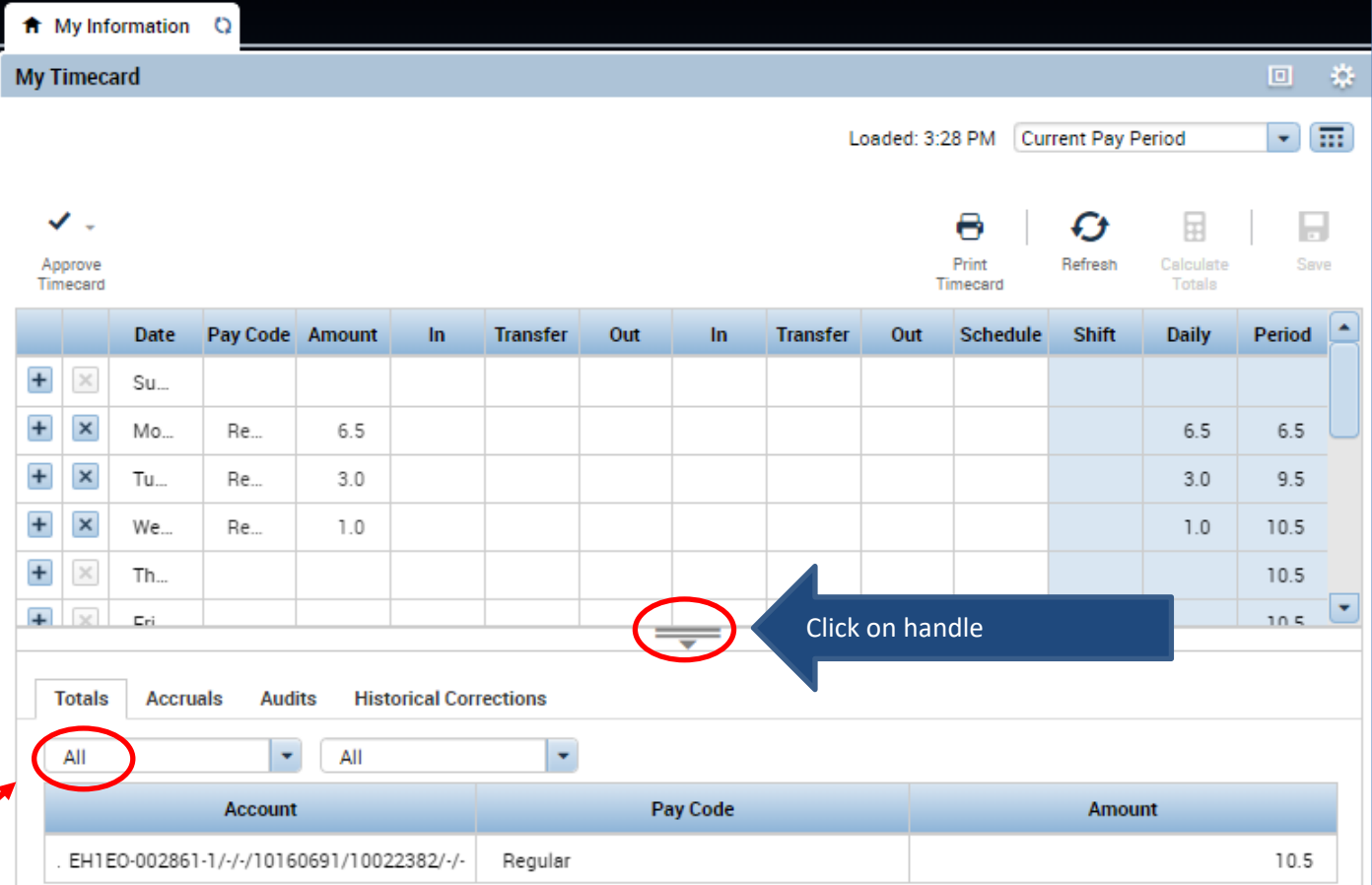

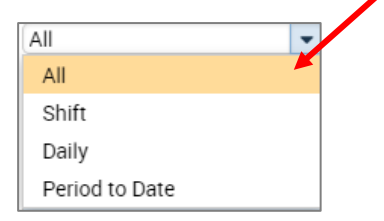